WinHTTP Certificate Configuration Tool +Активация Registration Code Скачать бесплатно без регистрации [Updated] 2022

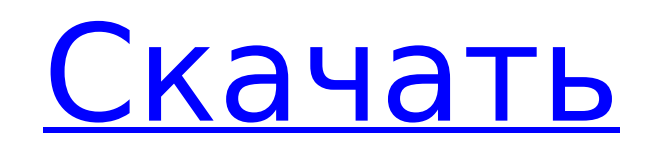

## **WinHTTP Certificate Configuration Tool Crack+ With Keygen [32|64bit] (Latest)**

Консоль управления Microsoft (MMC) позволяет администраторам импортировать сертификаты на локальную машину. Однако импорт сертификата не автоматически предоставлять доступ к закрытому ключу другим учетным записям. Это час для проверки подлинности клиентского сертификата. Помимо возможности импорта сертификатов с ММС, вы можете использовать средство настройки сертификата Microsoft Windows HTTP Services (WinHTTP) для установки и настройки кл Этот инструмент предоставляет возможность предоставить доступ к дополнительным учетным записям, таким как веб-приложение Internet Server Учетная запись менеджера (IWAM), при необходимости. Чтобы установить сертификат, вы м следующих мест, где сертификат находится: -- Локальная машина -- Текущий пользователь Инструмент настройки сертификата WinHTTP предоставляет мастер, который позволяет устанавливать сертификаты из любого хранилища сертифика получить доступ счет ИВАМ. Помимо возможности установки сертификатов, вы также можете настроить каждый сертификат. В следующем списке описаны доступные параметры: Открыть сертификат для отбора Выберите сертификат из хранил на вашем локальном компьютере или на сервер сертификатов. Проверить целостность файла Гарантирует, что файл сертификата и файл закрытого ключа имеют правильное содержание. Скопировать закрытый ключ Копирует закрытый ключ в пользователя. Установить сертификат Устанавливает сертификат клиента из хранилища сертификатов на вашем локальном компьютере. машине или на сервере сертификатов. Скопировать настройки на локальный компьютер Копирует настро локальный компьютер. Просмотр настроек для Отображает настройки для определенного сертификата. Расширенные параметры Помещает текущие настройки на локальный компьютер в качестве расширения текущие настройки. Настройки, обм Обменивает текущие настройки на локальный компьютер как расширение текущие настройки. Права пользователя Настройте права пользователя, предоставленные сертификату. Чтобы установить сертификат на локальный компьютер: Загруз настройки сертификата WinHTTP. Чтобы установить сертификат с сервера сертификатов: В ММС выберите «Файл» > «Открыть», а затем нажмите «Сертификаты». В диалоговом окне «Открыть» выберите «Мой компьютер», а затем «Локальный Нажмите, чтобы развернуть хранилище сертификатов, содержащее сертификат, который вы хотите установить. Щелкните сертификат в хранилище сертификатов. Нажмите кнопку Просмотреть подробности. Нажмите кнопку Установить. Подтве сертификата. Удаление сертификата

Эта утилита позволяет устанавливать или настраивать клиентские сертификаты на любом компьютере и требует только имя пользователя и пароль учетной записи, имеющей разрешение на доступ к сертификатам (по умолчанию учетная за является служебной учетной записью), а также имя пользователя имя и пароль учетной записи, закрытый ключ которой необходимо экспортировать (например, учетной записи консоли управления Exchange). Этот инструмент, WinHttpCe работы с любым именем субъекта; однако созданные сертификаты действительны только для имен учетных записей, указанных при запуске инструмента. Требования к инструменту настройки сертификата WinHTTP: Что касается требовани Configuration Tool — это бесплатная утилита, которая работает с любой версией Windows, начиная с XP, и требует использования Internet Explorer 6 или более поздней версии. Хранилище сертификатов должно быть на клиентском к записи, чей закрытый ключ должен быть экспортирован. Microsoft предоставляет эту утилиту для бесплатной загрузки на веб-сайте центра загрузки Microsoft. Загрузка заархивирована, что позволяет извлечь утилиту с помощью ути пошаговые инструкции о том, как выполнять соответствующие задачи. Обратите внимание, что на веб-сайте указано, что средство настройки сертификатов WinHTTP работает с Windows XP SP2 или более поздней версии, а необходимые папке \Windows\System32 на компьютере, с которого загружается средство. Чтобы загрузить средство настройки сертификата WinHTTP, щелкните здесь. Чтобы выполнить задачи, используя предоставленные инструкции, нажмите здесь. процедурах, которые необходимо выполнить, щелкните здесь. Примечание. Нет известных проблем с безопасностью, связанных с этой утилитой. В: Только две записи появляются в MYSQL Я делал это раньше и понятия не имею, почему записей. Представленные значения Введите имя дилера: Введите фамилию дилера: Введите адрес дилера 2: Введите город дилера: Введите состояние дилера: Введите почтовый индекс дилера: Введите номер телефона дилера: Введите URL сайта дилера: Введите адрес электронной почты дилера: Введите номер факса дилера: Сколько сотрудников у вашего дилера? Выход 0 0 0 0 0 0 0 0 0 0 Имя: фамилия: адрес 1: Адрес 2: город: государство: почтовый индекс: 1709e42c4c

#### **WinHTTP Certificate Configuration Tool With Full Keygen X64 Latest**

## WinHTTP Certificate Configuration Tool Crack + Keygen

В этой статье показано, как устанавливать, удалять, добавлять или изменять сертификаты с помощью средства настройки сертификатов Microsoft Windows HTTP Services (WinHTTP). Этот инструмент полезен для установки и удаления WinHTTP, которая была отключена или включена. Инструмент настройки сертификата Microsoft Windows HTTP Services (WinHTTP) позволяет настроить проверку подлинности клиента или любую другую конфигурацию данного сертификата с командной строки. Этот инструмент также можно использовать для удаления или экспорта любой конфигурации, которую вы установили ранее. Этот инструмент отличается от инструмента управления сертификатами аутентификации Activ ASPX — это устаревшая технология, которую IWAM не поддерживает. Функции аутентификации ASPX были удалены из IWAM, начиная с версии 6.0. Этот инструмент отличается от инструмента настройки сертификатов IWAM, поскольку вы и данные IWAM для установки или удаления сертификатов, а также для их добавления или изменения вместо использования ASPX. Как использовать этот инструмент: Инструмент настройки сертификата WinHTTP представляет собой инструм учетные данные IWAM, поэтому для установки или удаления сертификатов необходимо использовать учетные данные IWAM. Сертификат используется для аутентификации указанной учетной записи. Если указать учетную запись, не включе настройки сертификата WinHTTP, сертификат с учетными данными учетной записи не существует. Чтобы открыть средство настройки сертификата, выполните следующие действия: Нажмите «Пуск», а затем «Выполнить». Введите тст и наж категорию «Сертификаты», а затем нажмите «Корень консоли» в меню «Параметры». Если вы не видите инструмент настройки сертификата, нажмите «Показать все доступные инструменты» или «Инструменты устройства» и перейдите к инс Windows HTTP Services (WinHTTP), а затем щелкните этот инструмент. Щелкните Открыть. Инструмент настройки сертификата отображает следующие три вкладки слева направо: Сертификат Магазин сертификатов Информация Об Учетной З инструмент настройки сертификата, используя учетные данные IWAM: Запустите IWAM, а затем выберите «Управление сертификатами» в меню «Учетная запись». Выберите вкладку «Сертификаты», а затем выберите «Сертификат» в меню «Д инструмент «Конфигурация сертификата» и нажмите «Открыть». Как добавить сертификат в IWAM с помощью инструмента настройки сертификата WinHTTP: Чтобы добавить сертификат клиента в IWAM, выполните следующие действия: Нажмит «Добавить». Выберите учетную запись, в которую вы хотите добавить сертификат, из раскрывающегося списка «Выбрать учетную запись», а затем нажмите «Далее».

#### **What's New in the?**

Возможности средства настройки сертификата WinHTTP: Требования к инструменту настройки сертификата WinHTTP: Как установить инструмент настройки сертификата WinHTTP: Как использовать инструмент настройки сертификата WinHTT средство настройки сертификата WinHTTP и попробуйте сами, чтобы увидеть, что это такое! Инструмент настройки сертификата WinHTTP в действии:

# **System Requirements:**

Выделенная графическая карта, полностью совместимая с DirectX®12, с 3 ГБ или более видеопамяти; Windows® 7 или более поздней версия (64-разрядная версия); Минимум 2 ГБ оперативной памяти; процессор с тактовой частотой 2 Г требуется совместимая с DirectX® 11 видеокарта; Двухъядерный процессор Intel® Pentium® 4 или AMD® Athlon™ X2; Процессор с тактовой частотой 1 ГГц или выше. Для этой игры требуется совместимая с DirectX® 11 видеокарта; NV

Related links: